# **Analyse des entretiens utilisateurs**

# *Groupe 6 - Séance du 31/10/2016*

# **Introduction**

**Les entretiens passés le 24/10/2016 dans le cadre du cours de CEIHM ont été un point déterminant dans la suite de notre projet. Nous avons constaté plusieurs points communs dans les besoins des personnes que nous avons interviewées et par la suite, nous allons ajuster notre produit à ces besoins.**

**Dans ce rapport, nous allons tout d'abord exposer notre nouveau produit, affiner notre analyse de l'existant, expliquer les nouveaux besoins, personas et scénarios, puis nous ferons un arbre des tâches et un maquettage, pour finir avec une conclusion.**

# **Analyse des résultats des entretiens**

#### **Chiffrement des besoins**

**Nous avons tenté de chiffrer des besoins en fonction des questions posées :**

- **- Résoudre le problème de retard des étudiants : 0/4**
- → Aucune des personnes ne nous a parlé d'elle-même des étudiants en retard. Ça

tombe bien, nous n'avons pas trouvé de solution à ce problème.

- **- EDT est-il facile d'utilisation ? ¾ personnes ont répondu que non, que ce n'était pas assez rapide et peu lisible. Cependant, 4/4 personnes disent l'utiliser tous les jours, par nécessité.**
- **- Support du guidage ? ¾ personnes nous ont dit qu'elles ne souhaitaient pas utiliser leur téléphone (pas de smartphones, pas de connexion internet, pas envie…). 4/4 personnes ont été emballé (2/4 l'ont suggéré elles-mêmes) à l'idée d'avoir des bornes interactives sur le campus.**
- **- Y-a-t-il beaucoup de personnes perdues sur le campus ? 4/4 personnes ont dit avoir déjà vu des personnes perdues dans le campus. ¾ personnes ont dit que ces personnes été souvent des "étrangers au campus" (vacataires, personnes qui cherchent une conférence temporaire, nouveaux étudiants les premières semaines de cours…)**
- **- ¾ personnes se sont plaint de la signalétique du campus, notamment qu'elle n'était pas assez intuitive et visible.**

**Nous avons donc changé d'idée. Nous avons convergé des personas et des scénarios plus précis et plus adaptés aux besoins. En particulier, nous ne souhaitons plus proposer une application (Android ou Web), mais plutôt des "bornes" interactives qui se situeront dans le campus. De plus, nous n'allons pas continuer avec l'idée de retard, après avoir conclu qu'il n'y avait pas de solution pour ce problème.** 

#### **Nouvelle idée**

**Nous souhaitons partir sur des bornes interactives qui ont pour principal but d'aider à la localisation des évènements. Par défaut, nos bornes afficheront la liste des évènements à venir (l'affiche, la date, un compte à rebours jusqu'à l'évènement…). Puis, plusieurs autres possibilités d'utilisation :**

- **- Peu de temps avant les évènements, les bornes afficheront en priorité les évènements proches.**
- **- Une fois un évènement sélectionné, son emplacement précis sur le campus est affiché sur une carte.**
- **- On peut retrouver facilement un évènement grâce à un système (par exemple, QR code) où le code est envoyé par mail.**

## **Analyse de l'existant**

**A l'heure actuelle, la principale interface entre le campus et la personne qui l'arpente est l'EDT. Sur l'EDT, on peut visualiser les éléments communs du campus :**

- **- l'emploi du temps des étudiants**
- **- celui des salles**
- **- celui des professeurs**

**- ...**

**De plus, sur l'EDT, la seule information géographique qui est donnée est le nom de la salle. Ce nom est généralement peu explicite et la recherche de la salle peut s'avérer être assez difficile.** 

**Les panneaux d'affichage et plans sont aussi présents pour guider les personnes sur le campus. Dans les couloirs se trouvent des panneaux pointant vers les salles. Mais concrètement, un nouvel étudiant se trouvant en "368 Luc." n'a aucune chance de trouver la** 

**salle "S-224" dans un temps raisonnable. Il lui faudra se repérer à travers les quelques panneaux, ou alors demander à quelqu'un qui connait le campus.** 

**A grande échelle, un GPS (comme Google Map ou Wikimapia) peut permettre de se déplacer d'un bout à l'autre du campus, ou des Lucioles aux Templiers, par exemple. Cette solution sera adaptée à de grand campus mais ce n'est pas le cas du campus Polytech Nice.**

**Il existait sur le campus (dans le hall du bâtiment ouest) un système de badge des cartes étudiant. Après avoir passé sa carte, l'emploi du temps s'affichait sur un écran. Mais ce système n'est plus en service.**

**--- A la suite des entretiens ---**

**Il existe des campus avec des bornes interactives. Nous y trouvons des informations génériques. Par exemple, sur le pôle universitaire de Vichy, nous retrouvons des informations relatives au campus sur les bornes interactives :** 

#### Détail des fonctionnalités proposées : **Espace commun:** ▶ Actualités du Pôle ▶ Documents utiles concernant la vie sur le site (vivelo, plan du bus, contacts...) Menus du R.U. Espace nominatif (accès via la carte campus ou cavilam) : ▶ Consultation des solde R.U. & photocopieurs ▶ Historique des recharges et consommations R .U. Rechargement carte ▶ Gestion des travaux d'impressions

Informations diverses...

**Mais nous y trouvons aussi des fonctionnalités après y avoir badgé sa carte campus. Dans ce cas-là, c'est comparable aux bornes qui existaient sur le campus Sophia Tech, où l'emploi du temps s'affichait après y avoir passé sa carte étudiante.**

**À propos de badger sa carte étudiante, un tel système existe déjà sur le campus. Par exemple, les imprimantes sont équipées d'une plateforme qui accueille la carte étudiante, puis on peut utiliser l'imprimante, puis on se déconnecte en enlevant la carte de la plateforme.**

## **Affinement des personas**

**Nous ne souhaitons plus poursuivre avec la notion de retard dans nos personas.** 

**Suite au nouveau besoin qui découle de l'analyse des entretiens, à savoir l'utilisation d'une borne d'information, nous avons pu définir un nouveau persona.**

**Emilie, enseignante ou étudiante qui connait le campus mais qui ne sait pas dans quelle salle elle doit intervenir.**

**Nous pourrions découper ce persona en deux : un persona étudiant et un persona enseignant. Mais le besoin et l'interaction avec notre produit sont les mêmes. Nous ne différencions donc pas ces deux personas.**

**Ce persona devient secondaire pour la suite. La partie "recherche de l'emploi du temps" ne sera pas explicitée dans le maquettage, mais, à terme, notre produit pourra répondre à ce besoin.**

**Nous trouvons que l'ancien persona Luc est adapté à notre nouvelle idée mais pas assez précis. Nous allons donc le découper en trois personas :** 

- **+ Lucas : souhaite s'informer à l'avance des événements à venir sur le campus Sophia Tech**
- **+ Lucie : sait uniquement qu'il y a un évènement, mais ne sait pas où il a lieu, ni comment s'y rendre**
- **+ Lucien : connaît l'emplacement de l'événement mais ne sait pas s'y rendre.**

# **Scénarios**

**- Scénario d'usage, "trouver le lieu souhaité dans le campus" Description de l'activité : Un visiteur rentre sur le campus Polytech au niveau du rond-point Saint-Philippe. Il monte les escaliers jusqu'à tomber sur le plan du campus. Il identifie le bâtiment dans lequel se déroule l'événement qu'il cherche. Il va jusqu'à ce bâtiment, y pénètre, et va à l'étage concerné. A partir de là il regarde la signalétique qui lui donne la direction à prendre pour des groupes de salles. Il trouve le groupe qui contient sa salle, prend la bonne** 

**Spécification de l'utilisateur : L'utilisateur connaît l'adresse du lieu qu'il cherche (campus, bâtiment, salle).**

**Résultat attendu : L'utilisateur trouve sa salle uniquement grâce à la signalétique présente sur le campus.**

**- Scénario d'usage, "trouver le lieu souhaité dans le campus"**

**direction, et marche jusqu'à atteindre sa salle.**

**Description de l'activité : Un visiteur rentre sur le campus Polytech au niveau du rond-point Saint-Philippe. Il monte les escaliers et cherche des informations sur l'événement qui l'a amené ici. Il s'attarde sur les panneaux, les pancartes, en vain, et en vient à demander son chemin à la première personne qui passe. Il suit ses indications, trouve son événement ou demande de nouveau son chemin...**

**Spécification de l'utilisateur : L'utilisateur vient sur le campus pour assister à un événement, il ne connaît pas précisément le lieu.**

**Résultat attendu : L'utilisateur atteint le lieu de son évènement.** 

**- Scénario projeté, "trouver des informations relatives à un événement" Description de l'activité : Un visiteur entre dans le campus. Il trouve une borne dans l'allée centrale. Il fait défiler les événements affichés jusqu'à trouver celui qu'il l'intéresse. Il prend connaissance de l'horaire et du lieu de son événement.** 

**Spécification de l'utilisateur : L'utilisateur vient sur le campus pour assister à un événement, il ne connaît pas précisément le lieu.**

**Résultat attendu : L'utilisateur acquiert toutes les informations nécessaires pour trouver l'événement recherché dans les temps.** 

### **Arbres de tâches**

*On fait l'hypothèse que l'utilisateur est quelque part sur le campus, et doit déjà dans un premier temps trouver une borne.*

*Lucas*

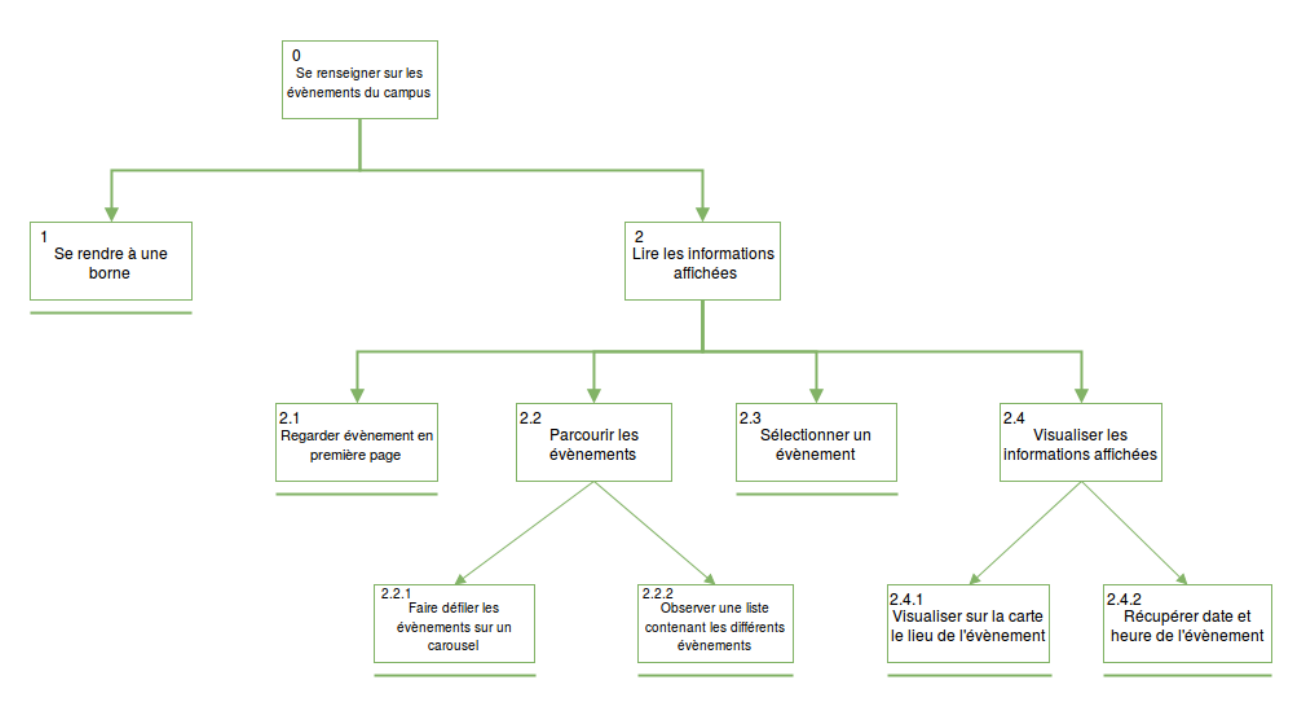

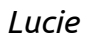

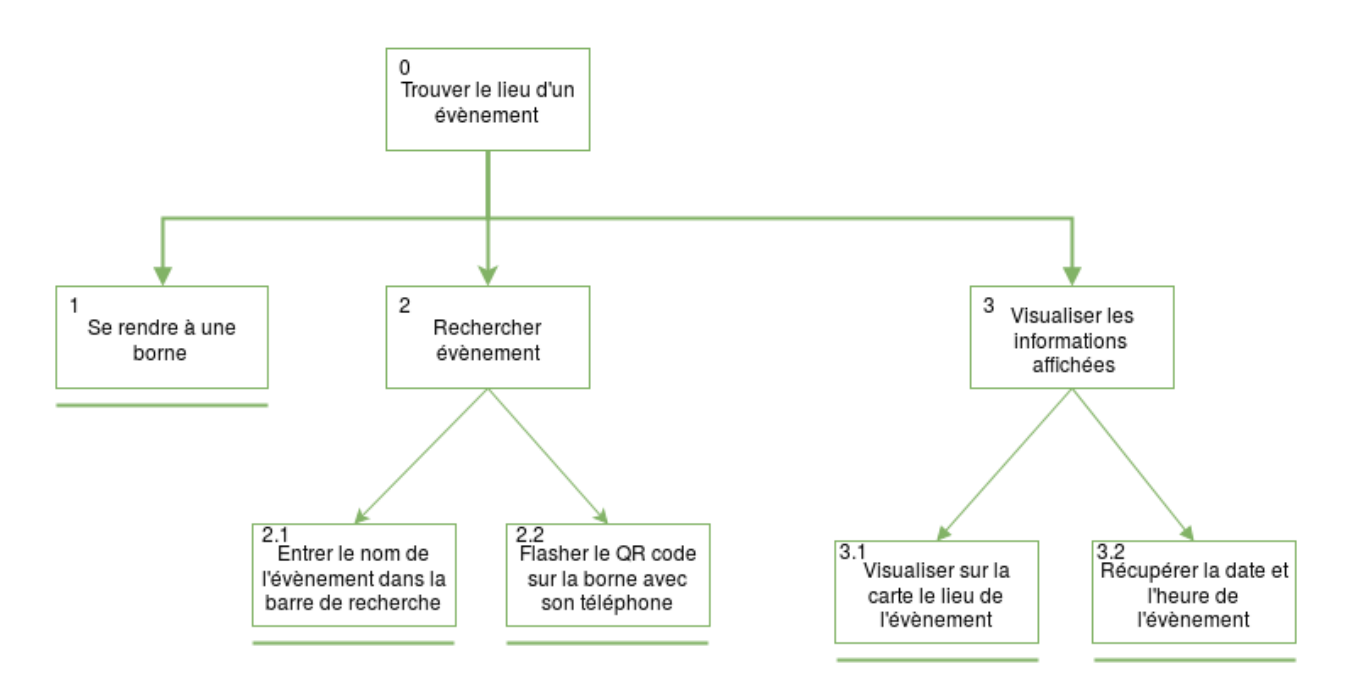

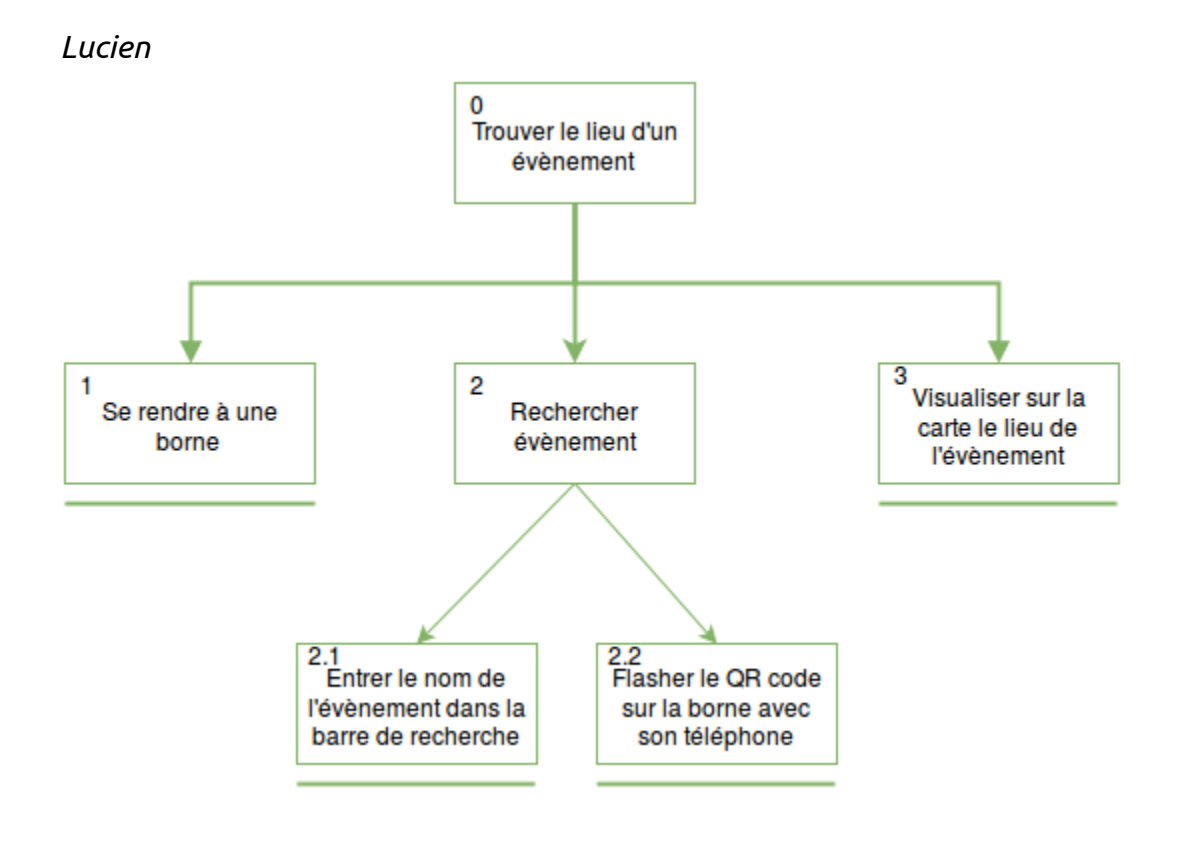

## **Esquisses de Maquettage**

#### **Page d'accueil - Carrousel**

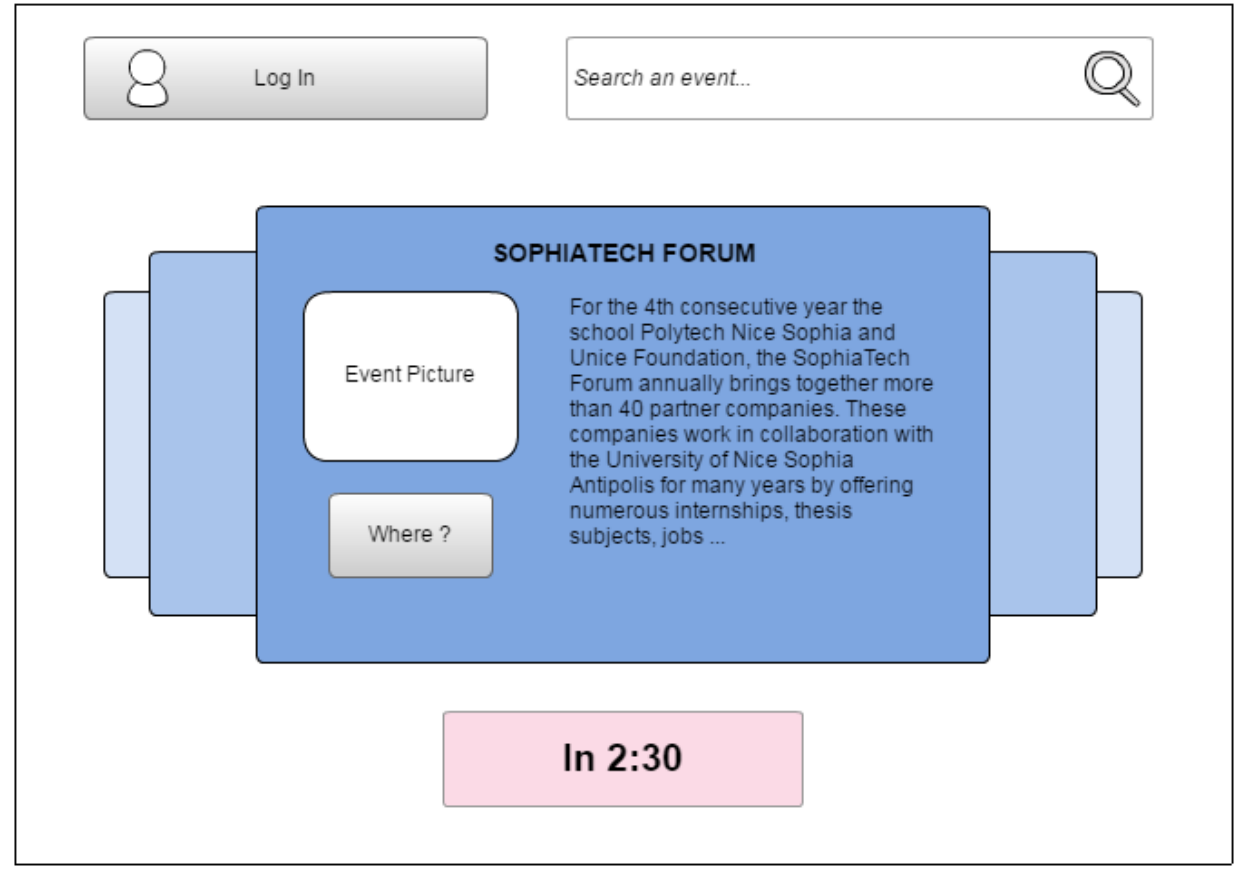

**La page d'accueil permet d'afficher sommairement les événements du campus. L'affichage carrousel ci-dessus est affiché sur les bornes qui sont situées à proximité de l'événement.**

**Les événements Sophia Tech sont présentés par un cadre dans un carrousel. Pour chaque événement, une image et une description sont affichées. De plus, un bouton "Where ?" permet d'afficher une map qui donne l'itinéraire entre la borne et le lieu de l'événement. Également, un décompte avant le début de l'événement est placé en dessous.**

**Le bouton 'Log In' permet aux élèves et aux enseignants du campus de se connecter et accéder à une vue personnalisée.**

**La barre de recherche offre la possibilité de rechercher un événement à l'aide d'un ou plusieurs mots-clés.**

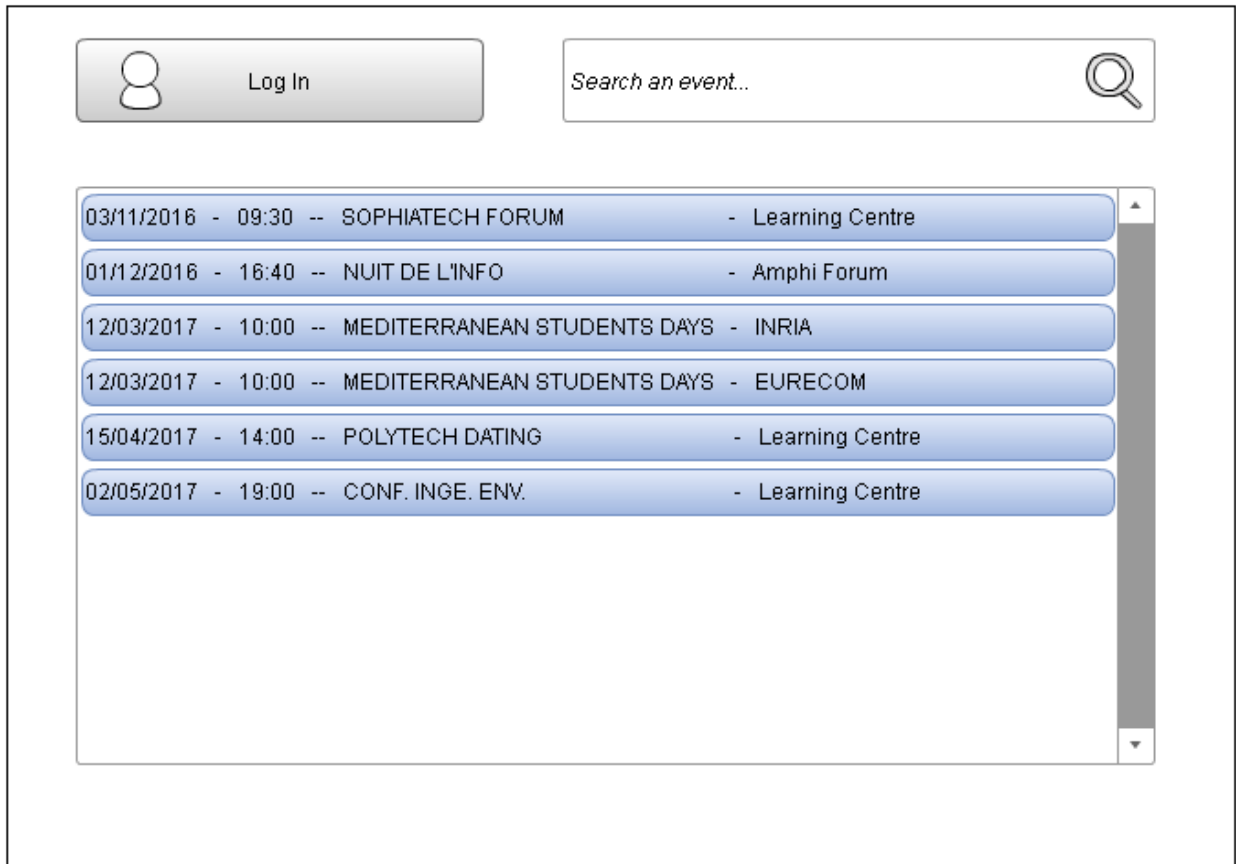

#### **Page d'accueil - Liste**

**La page d'accueil permet d'afficher sommairement les événements du campus. L'affichage sous forme de liste ci-dessus est affiché par défaut sur les bornes qui ne sont pas à proximité d'un événement ou lorsqu'aucun événement n'est prévu dans les prochains jours.**

**Les événements Sophia Tech sont présentés par une ligne dans une liste. Chaque ligne correspond à un événement et indique la date, l'heure, le titre et le lieu de l'événement. Les événements sont triés par date. Lors de l'appui sur une, les détails de l'événement vont être affichées.** 

**Le bouton 'Log In' permet aux élèves et aux enseignants du campus de se connecter et accéder à une vue personnalisée.**

**La barre de recherche offre la possibilité de rechercher un événement à l'aide d'un ou plusieurs mots-clés.**